Trio Motion Technology Ltd. Shannon Way, Tewkesbury, Gloucestershire. GL20 8ND United Kingdom Tel: +44 (0)1684 292333 Fax: +44 (0)1684 297929

1000 Gamma Drive Suite 206 Pittsburgh, PA 15238 United States of America Tel: +1 412.968.9744 Fax: +1 412.968.9746

Tomson Centre 118 Zhang Yang Rd., B1701 Pudong New Area, Shanghai, Postal code: 200122 P. R. CHINA Tel/Fax: +86-21-58797659

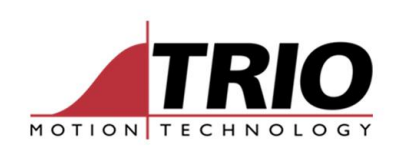

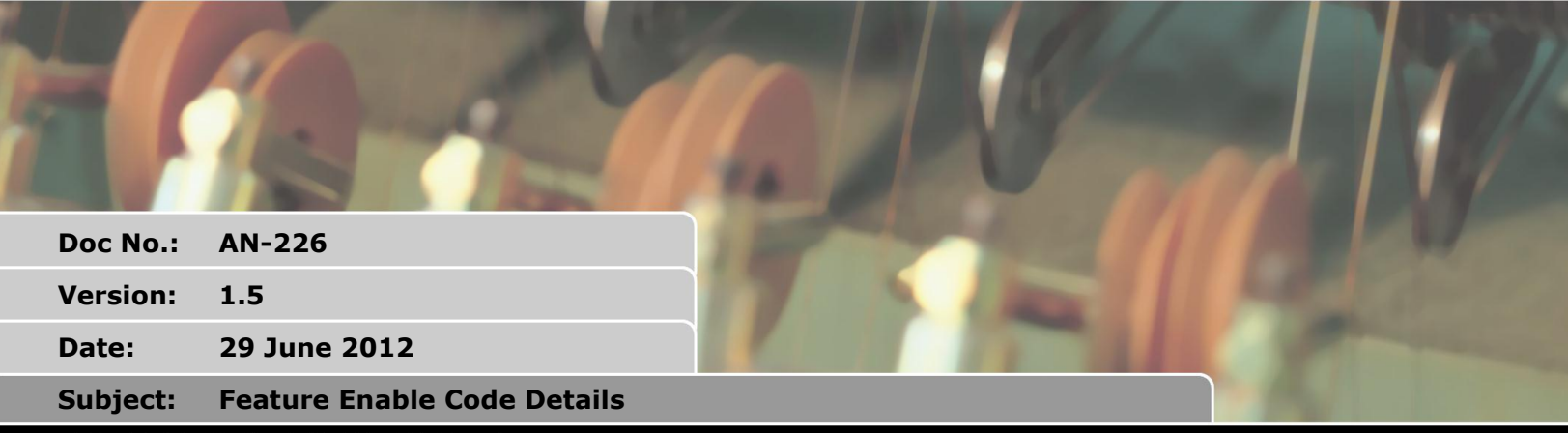

# APPLICATION NOTE

www.triomotion.com

## **1. Introduction**

Feature Enable Codes (FEC's) mean that you to only pay for the axis that you require and so reducing costs. They can be purchased at any time through your Trio distributor and programmed into your Motion Coordinator using Motion Perfect.

This document explains the relationship between the *feature number*, *function* and *product codes*. You can refer to this to help decide exactly which features you need to custom build your coordinator specification.

# **2. Products supporting feature enable codes**

The following products support feature enable codes to enable additional axis.

- P151 Euro205x stepper base
- P156 Euro205x servo base
- P159 Euro209
- P136 MC206X
- P170 MC224 P860 MC464
- P180 PCI208
- P821 MC403Z
- 
- P823 MC403
	- P827 MC405
	- P291 SERCOS daughter board
	- P293 Enhanced CAN daughter board
	- P871 Panasonic interface (MC464)
	- P872 SERCOS interface (MC464)
	- P876 Ethercat interface (MC464)

Previous version of the above controllers also support feature enable codes.

# **3. Feature enable code types**

## *3.1. Built in Axis*

The Euro205x, Euro209, MC206X, PCI208 all have built in axis, only some of these are enabled through factory defaults. To enable additional axes you need to specify what axis type you require and on which axis.

The MC403, MC403Z and MC405 are sold as 2 variants each. The lower specification models have a reduced axis count and/ or have the servo capability disabled. We always recommend purchasing the model with the correct enabled features however if you need to upgrade to the full version you can add the 'axis upgrade' FEC.

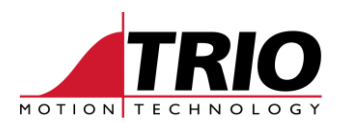

## *3.2. Remote axes*

SERCOS, Panasonic, CAN and Ethercat interfaces all come supplied with a limited number of axis, additional axes can be enabled through the feature codes. To enable these you need to specify how many additional axes you require. The Motion Coordinator will automatically distribute these axes to the system.

## **4. Feature Numbers**

When you come to assign your feature enable codes to the Motion Coordinator you will be given a feature number. Depending on the coordinator this feature number will be a different feature type. The table in [Figure 1](#page-1-0) shows what each feature number enables on each coordinator

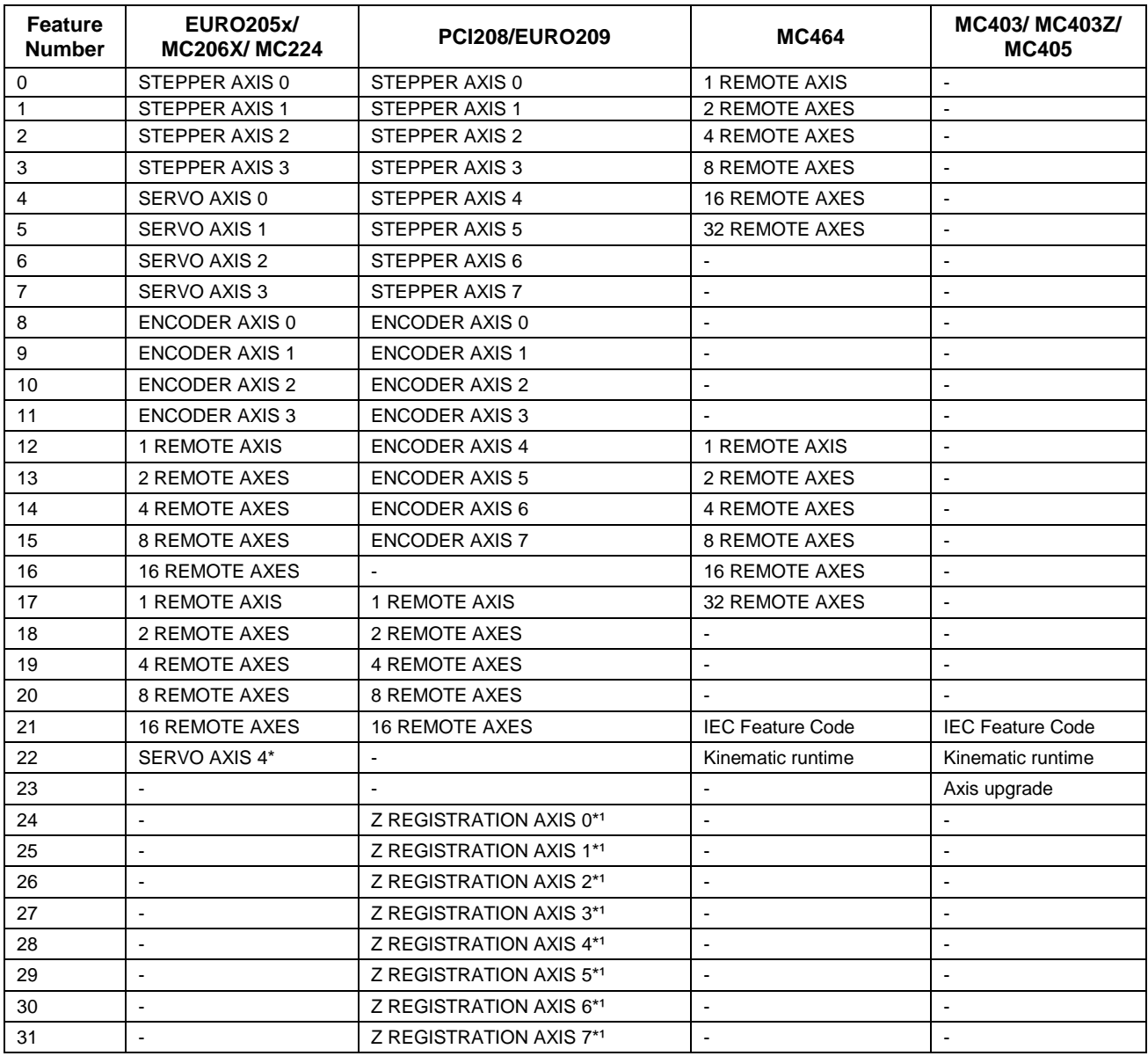

**Figure 1 Feature Number assignment**

#### <span id="page-1-0"></span>\*MC206X only

\*<sup>1</sup>Euro209 only

Features marked '-' are reserved for future use.

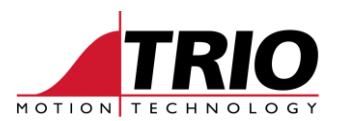

## **5. Feature types**

## *5.1. Built in Axis*

The following Feature types must be specified with the required axis number that you wish to enable.

### **5.1.1. Stepper**

This enables a built in axis to be a stepper output

#### **5.1.2. Z registration**

When used with a Stepper code you can set the axis to stepper with z registration (ATYPE=37)

#### **5.1.3. Servo**

This enables a built in axis to use the encoder input to close a servo loop with a DAC output

#### **5.1.4. Encoder**

This enables a built in axis to be used as an encoder input. Or to add servo functionality when purchasing the optional DAC hardware.

On a PCI208 and Euro209 you purchase this code along with a DAC Module (P184 or P185) to enable an additional built in servo axis.

### *5.2. Axis upgrade*

This will enable all axes on the controller. It is used to upgrade a limited functionality controller to use all hardware features.

### *5.3. Remote Axes*

#### **5.3.1. 1 Remote Axis**

Enables 1 additional remote axis

#### **5.3.2. 2 Remote Axes**

Enables 2 additional remote axes

#### **5.3.3. 4 Remote Axes**

Enables 4 additional remote axes

#### **5.3.4. 8 Remote Axes**

Enables 8 additional remote axes

### **5.3.5. 16 Remote Axes**

Enables 16 additional remote axes

#### **5.3.6. 32 Remote Axes**

Enables 32 additional remote axes

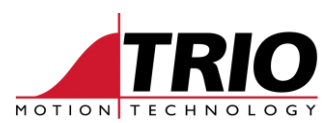

## *5.4. Complex Feature Types*

#### **5.4.1. Stepper Encoder – MC206X, Euro205x**

By enabling both the Encoder and Stepper features you will enable Stepper output with feedback.

On the MC206X this is simply a hardware feedback of the stepper output to enable registration on a stepper axis. On the Euro205x it enables you to connect an encoder to the differential connection and a stepper on the open-collector output. There is no closed loop control of the axis but the encoder can be used for feedback and registration.

#### **5.4.2. Stepper Encoder – Euro209**

The Euro209 can enable Stepper Encoder with a Stepper code.

#### **5.4.3. Stepper with Z registration – Euro209**

This is Stepper output with Z-mark input for registration and datuming. There are two methods of enabling this feature either by setting both the Stepper and Encoder feature codes or by enabling both the Stepper and Z Registration codes.

### *5.5. Auxiliary Features*

#### **5.5.1. IEC Feature Code**

This enables the full use of the IEC61131 programming language.

#### **5.5.2. Kinematic runtime FEC**

This enables full TrioBASIC functionality of the transformation features (FRAME, USER\_FRAME, TOOL\_OFFSET etc)

## **6. Product Codes**

As with all Trio products there is a product (P) number associated with each feature, the table in [Figure 2](#page-3-0) shows how these relate to each Motion Coordinator.

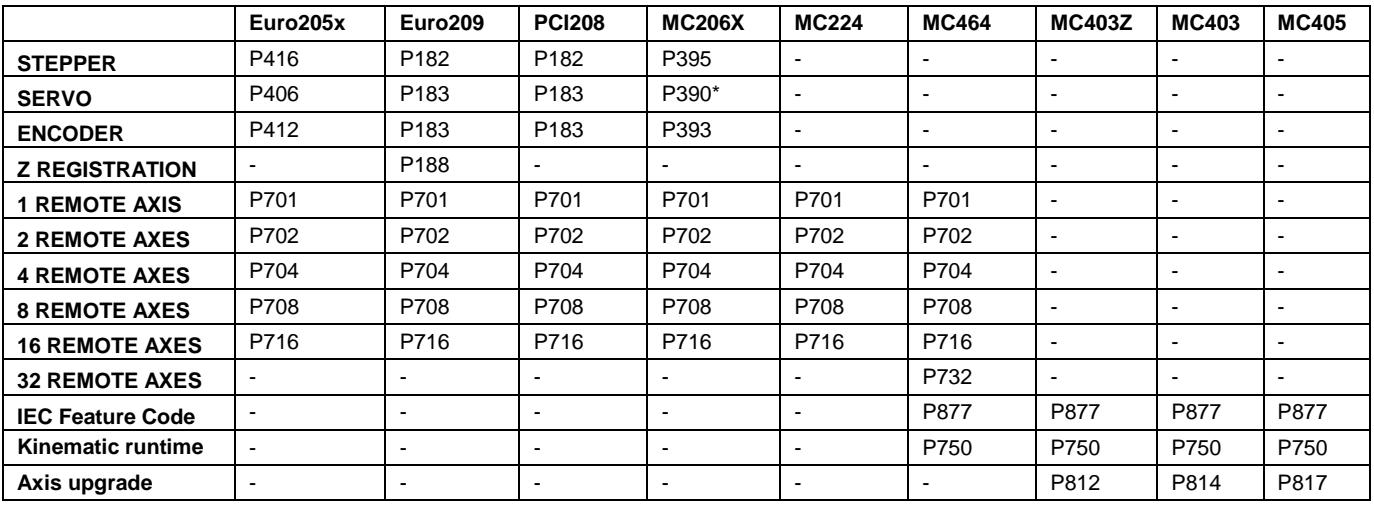

**Figure 2 Feature code Product numbers**

<span id="page-3-0"></span>\* P391 if you need to enable a servo on AXIS 4

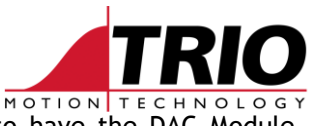

Remember, to enable a SERVO on the Euro209 and PCI208 you will need to have the DAC Module (P184 or P185) fitted.

You must specify an axis when ordering STEPPER, SERVO or ENCODER.

Features marked '-' are unavailable on that particular controller.

If you purchase a Servo code the Stepper code is included for free (on request).

If you purchase a Stepper code then the Z Registration code is included for free (on request).

## **7. Entering Codes**

If feature codes are purchase at the same time as the coordinator you can arrange for distributor to enter them before shipping. The feature codes can also be entered using Motion Perfect, see "Feature Enable" in the HELP for more details.

## **8. Checking Codes**

You can easily check your enabled feature codes by using Motion Perfect. It is also possible by typing "FEATURE\_ENABLE" in the command line, this will return a list of feature numbers that are enabled. You can then refer to [Figure 1](#page-1-0) to check that it is the correct function.